快速入門指南 Guía de inicio rápido Hướng dẫn khởi động nhanh

#### Register your computer 註冊您的電腦 | Daftarkan komputer Anda

# 1 Connect the power cable and  $\blacksquare$  2 Finish Windows setup  $\blacksquare$  Create recovery drive  $\blacksquare$  Locate Dell apps  $\blacksquare$  Product support and manuals press the power button for 1 second

Registre el equipo | Đăng ký máy tính của bạn

連接電源線然後按下電源按鈕約 1 秒

Sambungkan kabel daya dan tekan tombol daya selama 1 detik Conecte el cable de alimentación y presione el botón de encendido durante 1 segundo

Kết nối với cáp nguồn và nhấn nút nguồn trong 1 giây

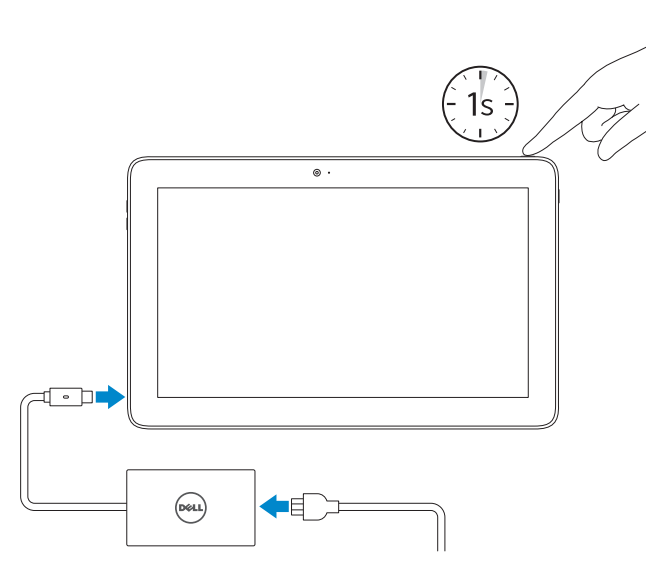

Regulatory model 安規型號 | Model regulatori Modelo normativo | Model quy định

產品支援與手冊 Manual dan dukungan produk Soporte del producto y manuales Hỗ trợ sản phẩm và sách hướng dẫn

Dell.com/support Dell.com/support/manuals Dell.com/support/windows

Contact Dell 與 Dell 公司聯絡 | Hubungi Dell Póngase en contacto con Dell | Liên hệ Dell

Dell.com/contactdell

Regulatory and safety 管制與安全 | Regulasi dan keselamatan Normativa y seguridad | Quy định và an toàn

Dell.com/regulatory\_compliance

T04E

Regulatory type 安規類型 | Jenis regulatori Tipo normativo | Loại quy định

T04E001

Computer model 電腦型號 | Model komputer Modelo de equipo | Model máy tính

Latitude 5175/5179

#### SupportAssist Check and update your computer

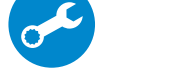

檢查並更新您的電腦 Periksa dan perbarui komputer Anda Busque actualizaciones para su equipo Kiểm tra và cập nhật máy tính của bạn

> Printed in China. 2016-03

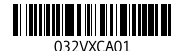

尋找 Dell 應用程式 | Mencari aplikasi Dell Localice las aplicaciones Dell | Xác định vị trí các ứng dụng Dell

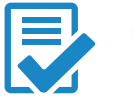

#### 商品名稱:平板電腦 型號:Latitude 5175/5179 (T04E) 額定電壓:100-240 伏特 (交流電壓) 額定頻率:50/60 赫茲 額定輸入電流:0.9 安培 (30 瓦) 製造年份:參考外箱標示或條碼標籤 製造號碼:參考條外箱條碼標籤 生產國別:參考外箱標示

建立修復磁碟機 | Membuat drive pemulihan Cree una unidad de recuperación | Tao ổ đĩa phục hồi

#### In Windows search, type Recovery, click Create a recovery drive, and follow the instructions on the screen.

注意事項:參考使用手冊 產品功能:參考使用手冊 緊急處理方法:參考使用手冊 進口商/委製商:荷蘭商戴爾企業股份有限公司 台灣分公司 進口商/委製商地址:台北市敦化南路二段 218 號 20 樓 進口商/委製商電話:00801-861-011

# Quick Start Guide

在 Windows 搜尋中,輸入 Recovery,按一下建立修復磁碟機,然後依照畫面上的指示進行 Di dalam pencarian Windows, ketikkan Pemulihan, klik Buat drive pemulihan. dan ikuti petunjuk di layar.

# Latitude 5175/5179

# 2 Finish Windows setup

完成 Windows 設定 | Tuntaskan penataan Windows Finalice la configuración de Windows | Hoàn tất cài đặt Windows

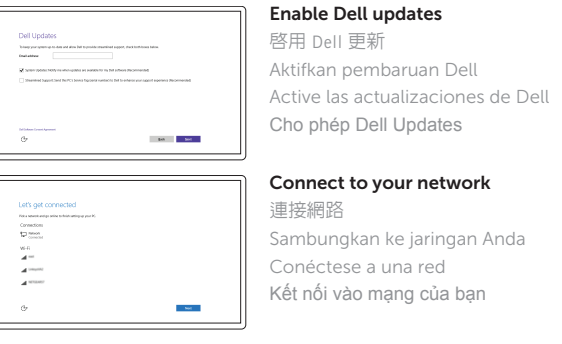

- Connect to your network Sambungkan ke jaringan Anda Kết nối vào mạng của bạn
- **NOTE:** If you are connecting to a secured wireless network, enter the password for the wireless network access when prompted.
- 1 並:如果您要連線至安全的無線網路,請在提示下輸入存取無線網路的密碼
- CATATAN: Jika Anda menghubungkan ke jaringan nirkabel aman, masukkan kata sandi untuk akses jaringan nirkabel tersebut saat diminta.
- **ANOTA:** Si se conecta a una red inalámbrica segura, introduzca la contraseña de acceso a la red inalámbrica cuando se le solicite.
- **GHI CHÚ:** Nếu bạn đang kết nối với một mạng không dây bảo mật, hãy nhập mật khẩu để truy cập mạng không dây khi được nhắc.

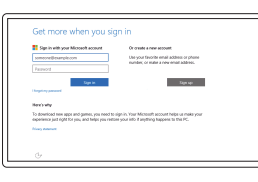

#### Sign in to your Microsoft account or create a local account

登入您的 Microsoft 帳號或建立本機帳號 Masuk ke akun Microsoft Anda atau buat akun lokal Inicie sesión en su cuenta de Microsoft

o cree una cuenta local

Đăng nhập vào tài khoản Microsoft của bạn và tạo tài khoản trên máy tính

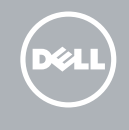

## Locate Dell apps

### Create recovery drive

En la búsqueda de Windows, escriba Recuperación, haga clic en Crear una unidad de recuperación y siga las instrucciones que aparecen en pantalla.

Trong tìm kiếm Windows, hãy nhập **Recovery**, nhấp vào **Tạo ổ đĩa phục hồi**, và làm theo các hướng dẫn trên màn hình.

Trong khay hệ thống, hãy nhấn biểu tượng không dây  $\frac{1}{6}$ , chon mạng của bạn và nhấn **Kết nối** .

插入 micro-SIM 卡和 microSD 卡 — 選配 Memasukkan kartu SIM mikro dan kartu microSD — opsional Inserte la tarjeta micro-SIM y la tarjeta microSD (opcional) Lắp thẻ micro-SIM và thẻ microSD — tùy chọn

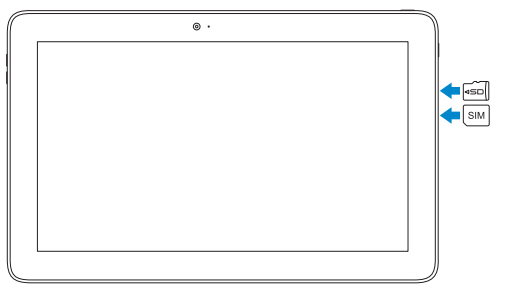

# $\frac{1}{\sqrt{2}}$

# Connecting to your network — optional

連接網路 — 選配

Menyambungkan ke jaringan Anda — opsional Conéctese a la red (opcional) Kết nối vào mạng của bạn — tùy chọn

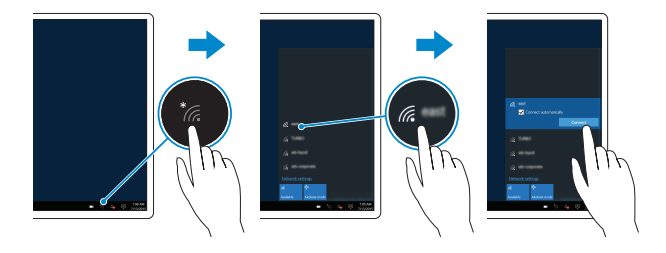

#### In the system tray, tap the wireless icon  $\mathcal{C}_k$  select your network, and tap **Connect**. 在系統匣中,點選無線圖示 \*/%,選擇您的網路,然後點選**連線**。

Di dalam baki sistem, ketuk ikon nirkabel (6, pilih jaringan Anda, dan ketuk Sambungkan. En la bandeja del sistema, toque el icono de conexión inalámbrica  $\mathscr{C}_6$ , seleccione la red y toque Conectar.

# Inserting micro-SIM card and microSD card optional

- 3. Đèn trang thái camera
- 4. Micrô phải
- 5. Camera trư ớ c
- 6. Micrô trái
- 7. Cổng tai nghe
- 8. Nút điều khiển âm lượng (2)
- 9. Micrô
- 10. Cổng micro-HDMI
- 11. Cổng USB 3.0
- 12. Cổng USB 3.0 và cổng b ộ chuyển đổi nguồn (USB-C)
- 13. Micrô
- 14. Vùng cảm biến NFC (chỉ có ở Latitude 5175)
- 15. Đầu đọc dấu vân tay (chỉ có ở Latitude 5179)
- 1. Power button
- 2. Power and battery-charge status light
- 3. Camera-status light
- 4. Microphone
- 5. Front camera
- 6. Microphone
- 7. Headset port
- 8. Volume-control buttons (2)
- 9. Microphone
- 10. Micro-HDMI port
- 11. USB 3.0 port
- 12. USB 3.0 and power-adapter port (USB-C)
- 13. Microphone
- 14. NFC-sensor area (Latitude 5175 only)
- 1. 電源按鈕 2. 電源和電池充電狀態指示燈 3. 攝影機狀態指示燈 4. 右側麥克風 5. 正面相機 6. 左側麥克風 7. 耳麥連接埠 8. 音量控制按鈕 (2) 9. 麥克風 10. Micro-HDMI 連接埠
- 
- 12. USB 3.0 和電源變壓器連接埠 (USB-C)
- 13. 麥克風
- **14.** NFC 感應區(僅 Latitude 5175)
- **15.** 指紋讀取器(僅 Latitude 5179)
- **16.** 智慧卡讀取器(僅 Latitude 5179)

# Features

功能 | Fitur | Funciones | Tính năng

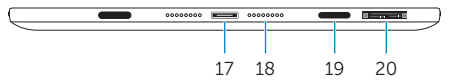

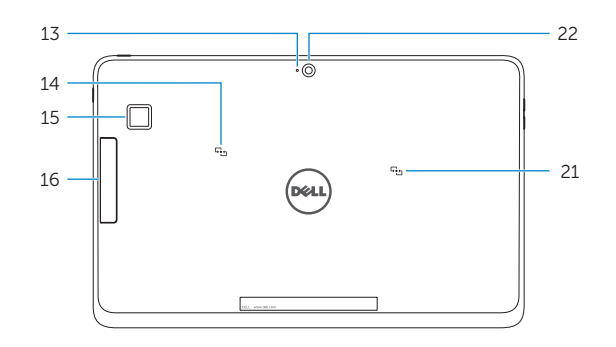

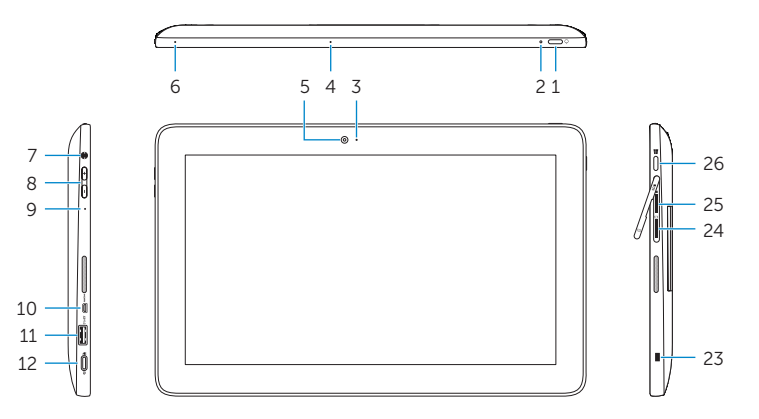

- 1. Nút nguồn
- 2. Đèn nguồn và trạng thái sạc pin

13. Mikrofon 14. Area sensor NFC (Latitude 5175 saja) 15. Pembaca sidik jari

2. Lampu daya dan status isi-baterai

16. Đầu đọc thẻ thông minh (chỉ có ở Latitude 5179)

17. Đầu nối gắn đế 18. Chân cắm đế (2) 19. Khe cắm đế (2) 20. Nhãn Thẻ bảo trì 21. Vùng cảm biến NFC (chỉ có ở Latitude 5179)

- 16. Pembaca kartu pintar
- (Latitude 5179 saja)
- 17. Konektor docking
- 18. Pin docking (2)
- 19. Slot docking (2) 20. Label Tag Servis
- 21. Area sensor NFC
- (Latitude 5179 saja)
- 22. Kamera belakang
- 23. Slot kabel pengaman 24. Slot kartu SIM Mikro
- 25. Slot kartu-MicroSD
- 12. Port USB 3.0 dan adaptor daya (USB-C) 26. Tombol Windows
	-
- 15. Fingerprint reader (Latitude 5179 only) 16. Smart-card reader (Latitude 5179 only) 17. Docking connector 18. Docking pins (2) 19. Docking slots (2) 20. Service Tag label 21. NFC-sensor area (Latitude 5179 only) 22. Rear camera 23. Security-cable slot 24. Micro-SIM card slot 25. MicroSD-card slot 26. Windows button 17. 銜接連接器 18. 銜接銷 (2) 19. 銜接插槽 (2) 20. 服務標籤 **21.** NFC 感應區(僅 Latitude 5179) 22. 背面相機 23. 安全纜線孔
- 25. MicroSD 卡插槽
- 26. Windows 按鈕
- 
- 
- 24. Micro-SIM 卡插槽
	-
- 11. USB 3.0 連接埠
	-
	-
- 
- -
- 

22. Camera sau 23. Khe cáp bảo vệ 24. Khe cắm thẻ micro-SIM 25. Khe thẻ microSD 26. Nút Windows

#### **NOTE:** For mobile broadband connection, you may need to activate your network service before connecting.

1. Tombol daya

- - 3. Lampu status kamera 4. Mikrofon kanan
- 

- 么註:關於行動寬頻連線,在連線之前,您可能必須啓動您的網路服務。
- $\mathbb Z$  CATATAN: Untuk koneksi broadband seluler, Anda mungkin perlu mengaktifkan layanan jaringan Anda sebelum menyambungkan.
- **ANOTA:** Para la conexión de banda ancha móvil, puede que tenga que activar el servicio de red antes de realizar la conexión.
- **GHI CHÚ:** Để kết nối băng thông r ộng qua di đ ộng, có thể bạn cần phải kích hoạt dịch vụ mạng của mình trư ớc khi kết nối.

5. Kamera depan 6. Mikrofon kiri 7. Port headset

8. Tombol kontrol volume (2)

9. Mikrofon 10. Port micro-HDMI 11. Port USB 3.0

- (Latitude 5179 saja) 1. Botón de encendido
	- 2. Indicador luminoso de estado de la batería y de alimentación
	- 3. Indicador luminoso de estado de la cámara
	- 4. Micrófono derecho
	- 5. Cámara frontal

- 6. Micrófono izquierdo
- 7. Puerto de audífonos
- 8. Botones de control de volumen (2)
- 9. Micrófono
- 10. Puerto micro-HDMI
- 11. Puerto USB 3.0
- 12. Puerto USB 3.0 y de adaptador de alimentación (USB-C)
- 13. Micrófono
- 14. Área de sensor NFC (solo Latitude 5175)
- 15. Lector de huellas dactilares (solo Latitude 5179)
- 16. Lector de tarietas inteligentes (solo Latitude 5179)
- 17. Conector de acoplamiento
- 18. Patas de acoplamiento (2)
- 19. Ranuras de acoplamiento (2)
- 20. Etiqueta de servicio
- 21. Área de sensor NFC (solo Latitude 5179)
- 22. Cámara posterior
- 23. Ranura del cable de seguridad
- 24. Ranura para tarjetas micro-SIM
- 25. Ranura para tarietas microSD
- 26. Botón de Windows